# **Betriebsanleitung Anzeige- und Bedienpanel " AKKU***TEC***" PBDE-L33G4**

Inbetriebnahme und Wartung nur durch Fachpersonal!

Die Betriebsanleitung ist vor der Benutzung bzw. Installation des Panel's zu lesen, die Angaben sind einzuhalten! Bei Nichtbeachtung droht der Verlust sämtlicher Garantie- und Gewährleistungsansprüche!

# **Sicherheitshinweise**

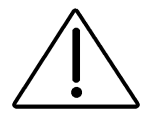

- ♦ **Gültige VDE-Vorschriften, insbesondere VDE 0100 und EN 60204 beachten!**
- ♦ **Schutzart der Frontseite beträgt IP54 (in Verbindung mit Dichtgummi), die der Rückseite IP20 . Betrieb nur in trockenen Räumen!**
- ♦ **Der zulässige Umgebungstemperaturbereich ist einzuhalten!**
- ♦ **Das Panel darf nur mit den dafür zugelassenen Komponenten verschaltet werden!**

# **1. Kurzbeschreibung**

Insbesondere bei größeren Batterieanlagen besteht häufig der Wunsch, Geräteparameter wie z.B. Batteriespannung, Laststrom, etc. anzuzeigen, bzw. Systemparametrierungen vorzunehmen.

Um diesen Forderungen gerecht zu werden, steht ein spezielles Anzeige - und Bedienpanel mit folgenden Features zur Verfügung:

- Gut ablesbares, 20-stelliges, 2-zeiliges alphanummerisches LC-Display mit Hintergrundbeleuchtung
- Getrennte Einstellmöglichkeit für Kontrast und Helligkeit
- Versorgung sowie Datentransfer über 2-Draht Bus, dadurch äußerst geringer Verdrahtungsaufwand
- Auslesen und Beschreiben der Lade- und Überwachungsparameter
- Klartextdarstellung von Statusmeldungen
- Signalton bei Warnungen bzw. Fehler (deaktivierbar)
- Anzeigemöglichkeit der Betriebsdaten auch von Redundantsystemen über nur 1 Panel möglich
- Einfache Benutzerführung
- 3-Tasten Bedienung
- Schutz von Funktionen durch Passwortebenen
- Geeignet für den Schaltschrank Türeinbau (Schutzart IP54)

# **2. Normen und Vorschriften**

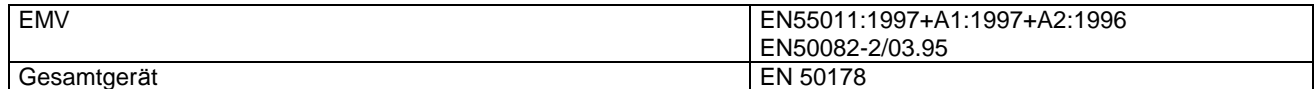

# **3. Technische Daten**

#### **3.1 Elektrische Daten**

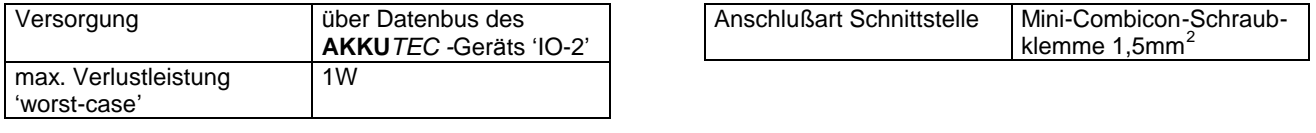

#### **3.2 Anzeigen**

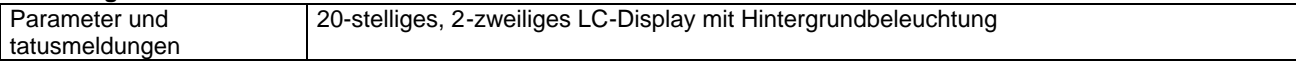

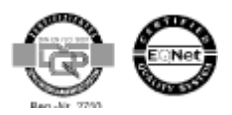

#### **3.3 Bedienung**

Parametrierung Kurzhubtaster '-', '+' und '↵'

#### **3.5 Allgemein**

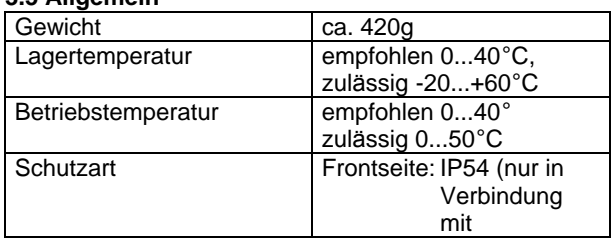

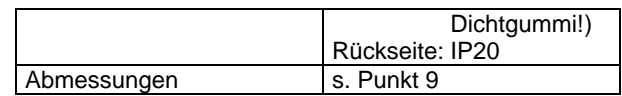

# **4. Montage**

Zum Einbau des Panels ist ein Rechteckausschnitt mit den Abmessungen 157x97mm ±1mm vorzusehen. Zur Gerätebefestigung sind stets alle Befestigungspunkte zu verwenden. W ährend der Montage ist das Gerät abzudecken, sofern Bohrspäne auf das Gerät, bzw. ins Geräteinnere gelangen kö nnen. (**Kurzschluß gefahr !)**

# **5. Anschluß**

Vor dem Anschluß sind die Werte bzw. Hinweise des Typenschilds zu beachten. Die Verbindung zwisc hen Panel und **AKKU***TEC***-**Ladegleichrichter (Schnittstelle 'IO-2') erfolgt mit einem 2-poligen 1:1-Verbindungskabel. Das Kabel muß hierfür nicht geschirmt sein.

Die Panelstecker X1 und X2 sind von der Belegung her identisch und daher schleifbar.

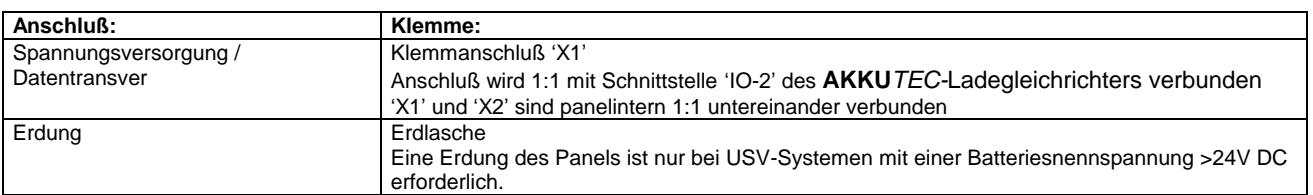

# **6. Inbetriebnahme**

Das Panel schaltet automatisch nach dem Zuschalten der Netzspannung des **AKKU***TEC***-**Ladegleichrichters ein. Das Betätigen eines Geräteschalters ist nicht notwendig.

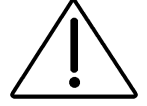

**Prüfen Sie vor dem ersten Einschalten die Richtigkeit der Anschlüsse Stellen Sie elektrische Verbindungen nur im spannungsfreiem Zustand her**

# **7. Betrieb**

Ca. 2s nach Netzzuschaltung wird die Ausgangsspannung freigegeben und die ange schlossenen Verbraucher sowie das Panel versorgt.

Dies wird durch Darstellung der Initialisierungstexte auf dem LC -Display sichtbar. Nach ca. 15s werden dann die Betriebsparameter des Ladegleichrichters dargestellt.

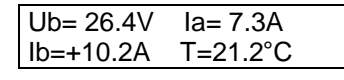

Es wird die aktuelle Ausgangsspannung (Ub) und der Ausgangsstrom des Ladegleichrichters (Ia) angezeigt. Falls ein Modul zur Erfassung des Batteriestroms (Ib) oder zur Erfassung der Batterietemperatur (T) angeschlossen ist werden diese Werte ebenfalls angezeigt.

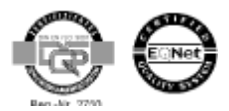

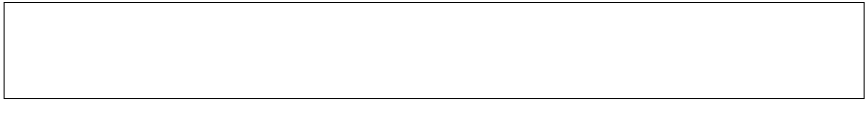

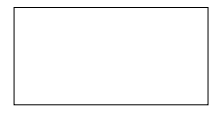

Beim Auftreten von Warnungen bzw. von Fehlern werden diese im Wechsel mit den Betriebsparametern im Klartext dargestellt:

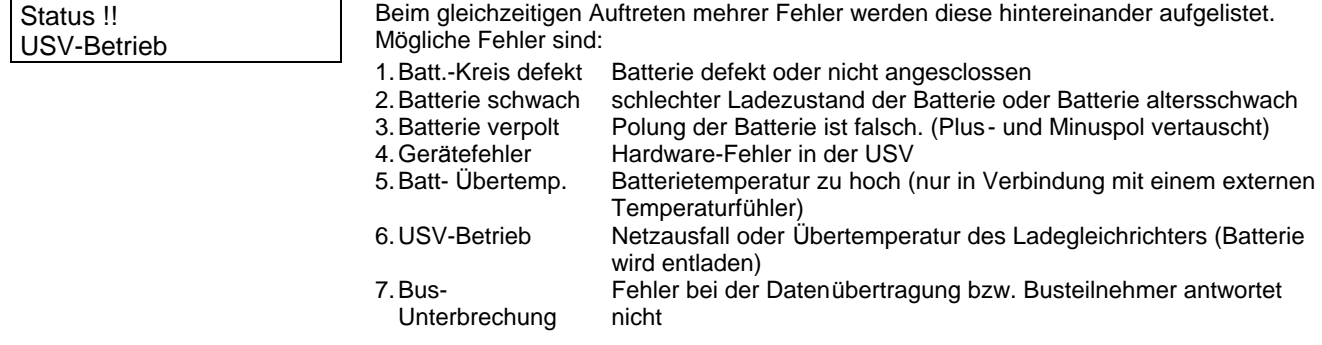

#### **7.1 Parametereingabe**

Zur Eingabe- bzw. zur Änderung von Gerätenparametern werden die drei Eingabetasten ben ötigt. Je nach Eingabesituation haben diese Tasten unterschiedliche Funktionen.

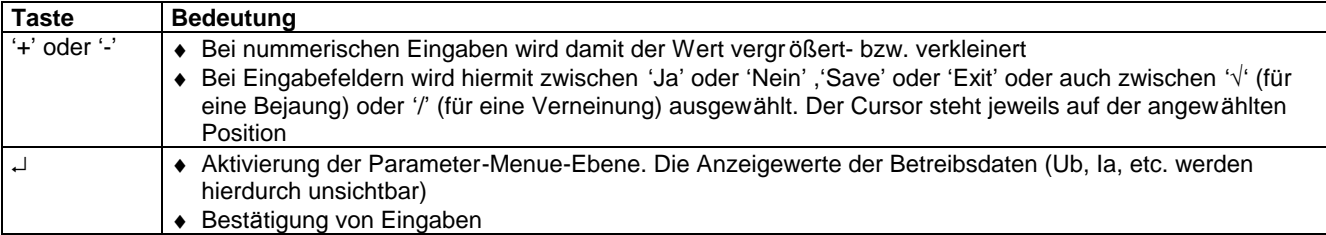

Standard-Einstellungen werden generell am Ende einer Textzeile in Klammern dargestellt. (z.B. (√) oder (12))

Menupunkt.

#### **7.2 Standard Parameter Ebene**

Durch drücken der Enter-Taste (↵) gelangt man von der Betriebszustandsanzeige zum Standard -Parameter-Menu. Wird danach keine Taste gedrückt, schaltet die Anzeige nach 5 Sekunden automatisch zur Betriebszustandsanzeige zur ück.

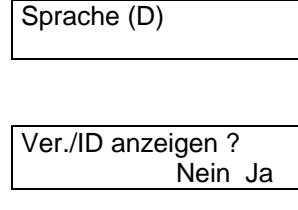

zwischen Ja bzw. Nein wechseln. Drücken Sie die Entertaste bei "Nein" gelangen Sie zum nächsten Menupunkt.

Kommunikation mit NBP8 V 1.1-001 ID1

**Helligkeit** ändern? Nein Ja Wenn Sie "Ja" bestätigen wird die Gerätebezeichnung, Softwareversion und die ID aller Kommunikationspartner die am Bus angeschlossen sind angezeigt.

Der erste Menupunkt ist die Auswahl der Landessprache über die +/- Tasten. Die Bestätigung erfolgt anschließ end durch ↵ und Sie gelangen automatisch zum nächsten

Der Cursor steht dabei blinkend auf Nein. Durch drücken der +/- Tasten können Sie

Der Cursor steht dabei blinkend auf Nein. Durch drücken der +/- Tasten können Sie zwischen Ja bzw. Nein wechseln. Drücken Sie die Entertaste bei "Nein" gelangen Sie zum nächsten Menupunkt. Wenn Sie "Ja" bestätigen wird der aktuelle Wert angezeigt, den Sie mit den Tasten +/- editieren kö nnen. Der zulässige Wertebereich liegt zwischen 0 und 16. Der default Wert steht hinter dem aktuellen Wert in Klammern. Mit 'Save' bestätigen Sie die Eingabe, mit 'Exit' wird die Eingabe Verworfen.

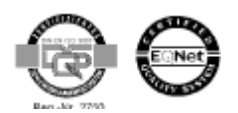

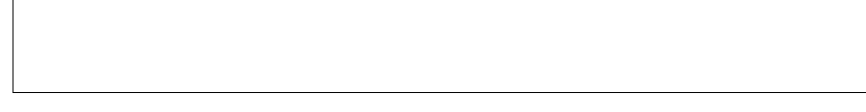

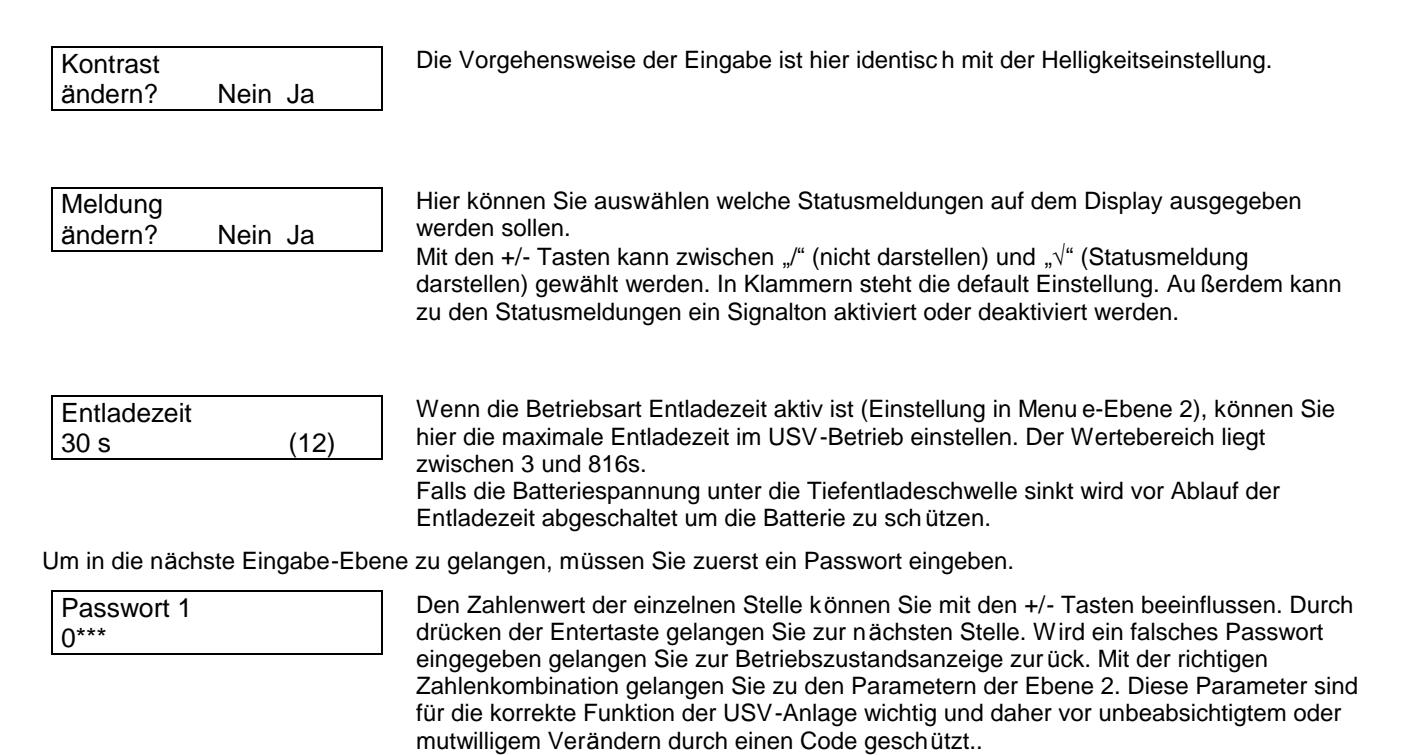

# **8. Auß erbetriebnahme**

Eine Auß erbetriebnahme erfolgt durch Abschaltung des **AKKU***TEC***-**Ladegleichrichters. Die genaue Vorgehensweise ist in dem Manual des **AKKU***TEC***-**Ladegleichrichter-Moduls zu finden.

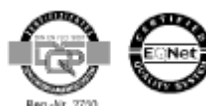

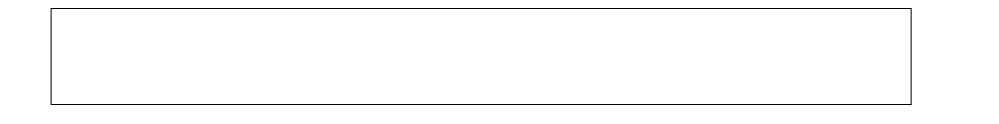

# **9. Montageansicht**

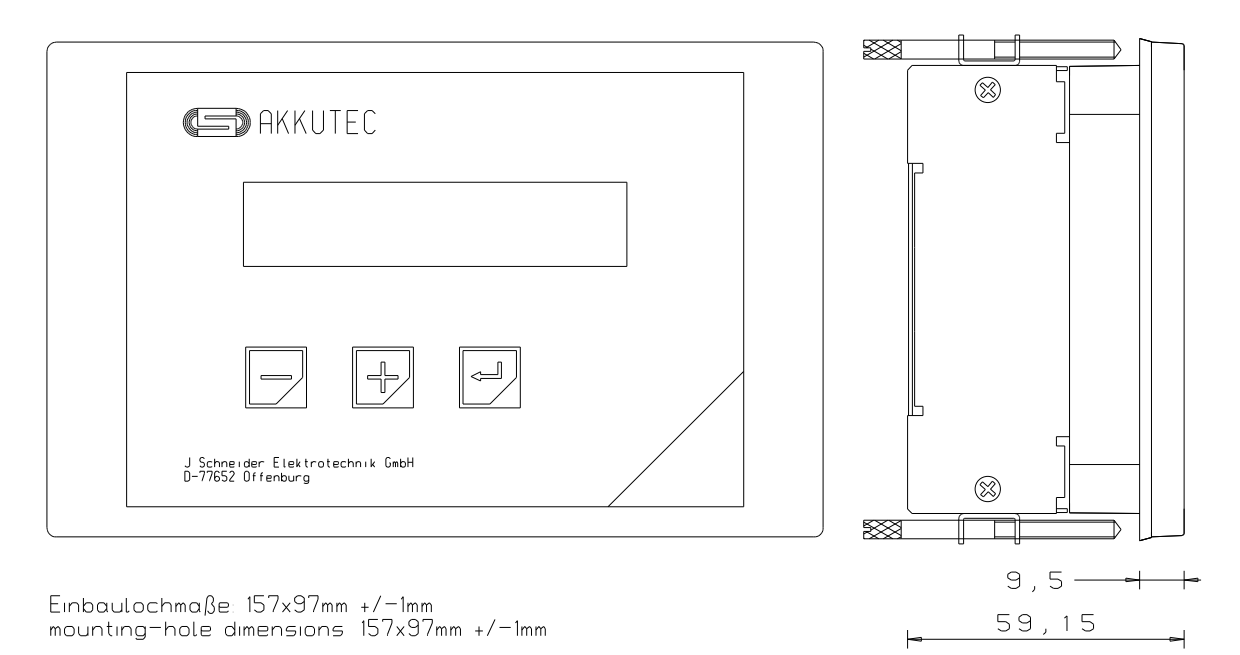

# **10. Wartung**

Das Anzeige- und Bedienpanel benötigt keine spezielle Wartungsmaßnahmen sollte aber jedoch je nach Verschmutzungsgrad mindestens 1x jährlich gesäubert werden.

Um die Pufferfähigkeit der Batterie-Stromversorgung sicherzustellen, sollten die Batterien in regelm äß igen Abständen von 3 bis 6 Monaten auf ihre Pufferfähigkeit überprüft werden. Die genaue Vorgehensweise hierzu ist in dem Manual des **AKKU***TEC***-**Ladegleichrichter-Moduls zu finden.

# **11. Anwendungshinweise**

Die nachfolgend aufgeführten Hinweise sind insbesondere für den Systemprojektierer von Interesse. Der 'Normalanwender' darf diesen Abschnitt großzügig vernachlässigen.

#### **11.1 Passwort-Ebene 1**

Um Änderungen durchzuführen geben Sie '4321' als Passwort 1 ein. Die Strukturierung der Menuepunkte entspricht die der vorher beschriebenen Standard-Menue-Ebene.

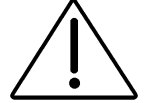

**Die in dieser Passwortebene beinhaltetenden Parameter sind sehr 'hardwarenahe' Parameter die nur von einem Fachmann geändert werden dürfen. Die Parametrierung ist hier mitunter von der Auß enbeschaltung bzw. von den Betriebsmodi (z.B. Mater/Slave-oder Redundant-Betrieb) abhängig . Das nicht ordnungsgemäß e Ä ndern von Einstellungen kann die Funktionstüchtigkeit des kompletten USV Systems in Frage stellen!**

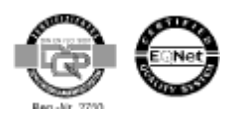

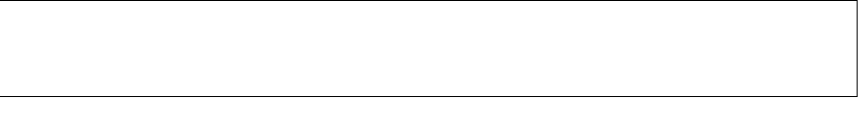

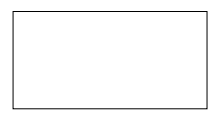

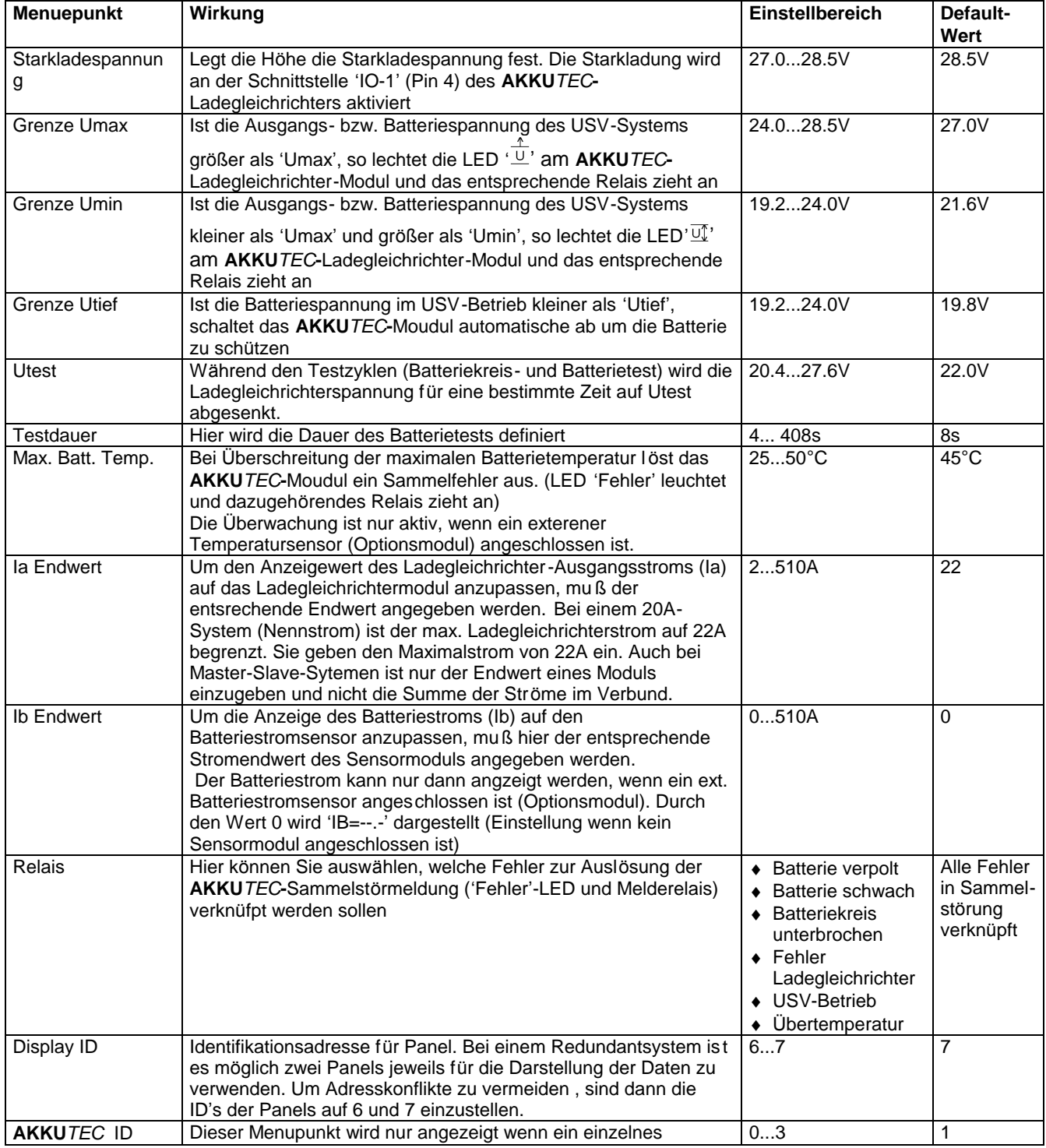

In Passwortebene 1 sind folgende Menuepunkte zu finden. Die hier genannten Spannungswerte beziehen sich auf die 24V - Version. Bei anderen Batteriespannungen sind die Werte entsprechend zu multiplizieren bzw. zu dividieren.

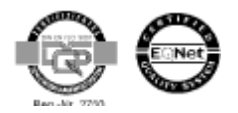

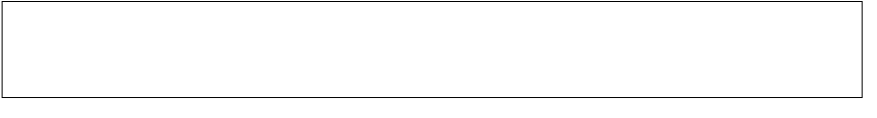

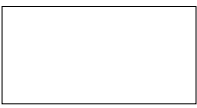

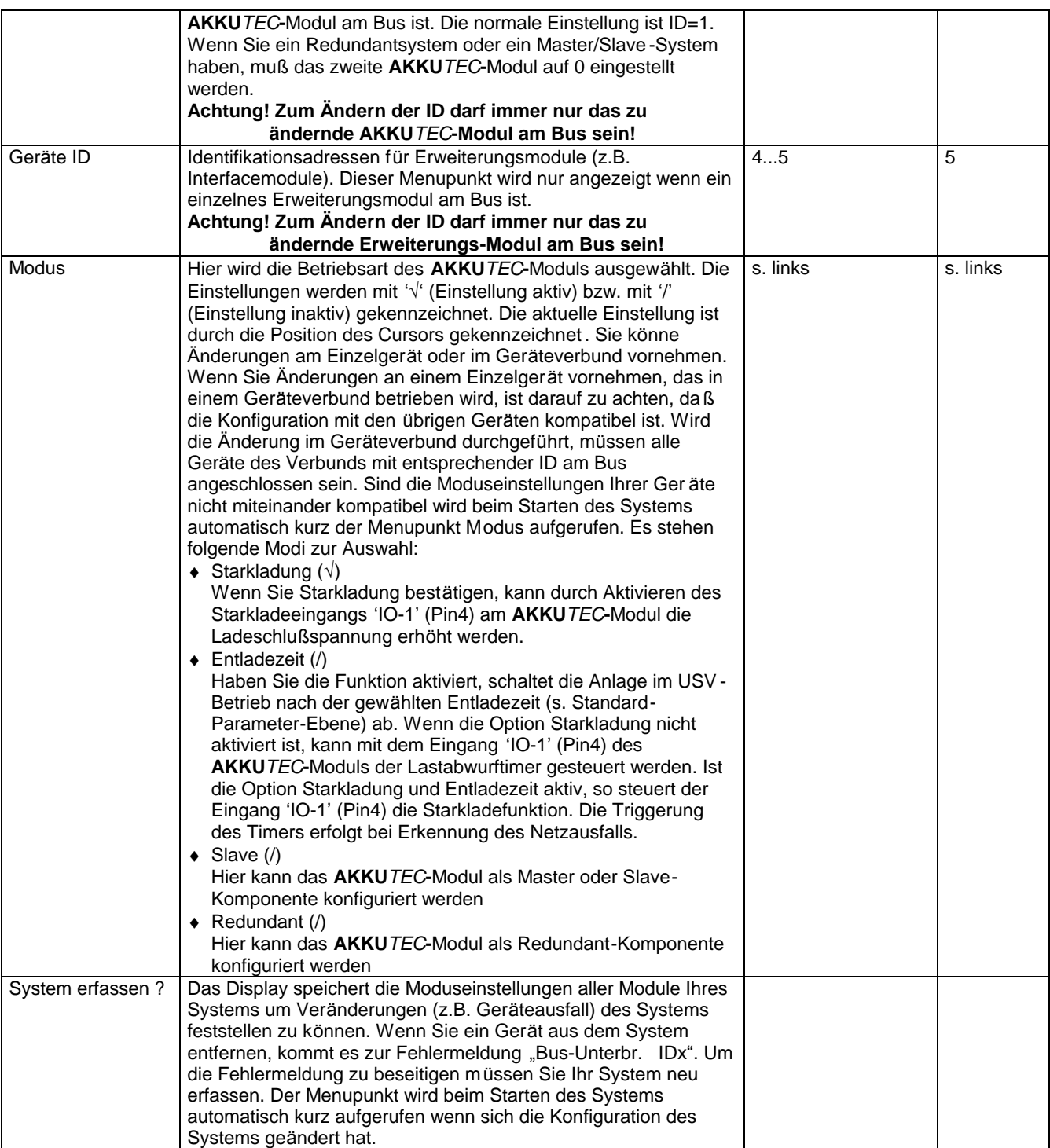

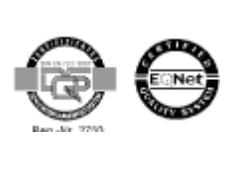

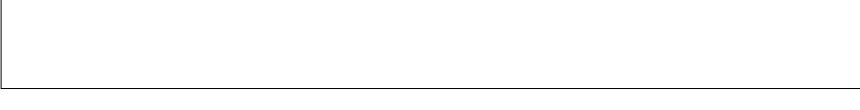

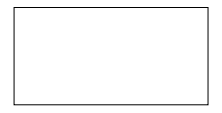

Das **AKKU***TEC* ist für Master-Slave-Betrieb sowie Redundant-Betrieb geeignet. Die gewünschte Betriebsart wird durch die Geräteparametrierung sowie durch die äußere Verschaltung festgelegt.

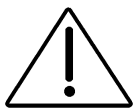

**Eine nicht ordnungsgemäß e vorgehensweise kann hier die Funktionstüchtigkeit des kompletten USV Systems in Frage stellen!**

#### **11.2 Master-Slave-Betrieb**

Die hardwareseitige Master-Slave-Grundverschaltung entnehmen Sie hier bitte dem Manual des **AKKU***TEC***-**Ladegleichrichter-Moduls. Bei der Parametrierung der einzelnen Komponenten sind folgende Einstellungen zu machen:

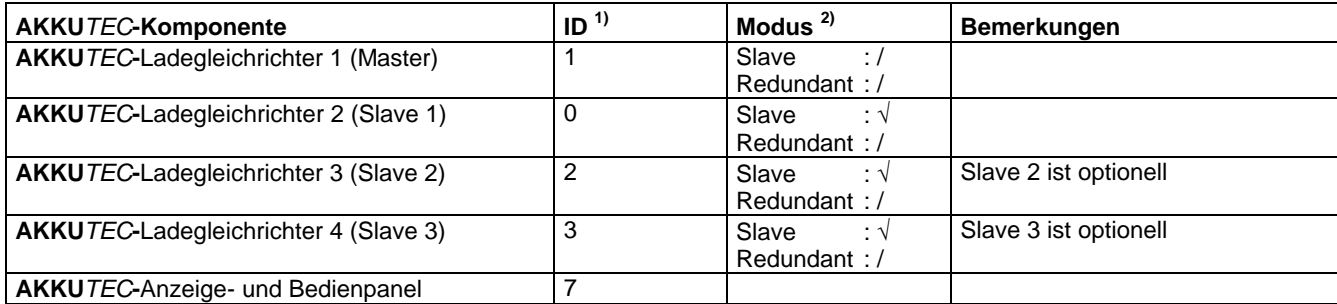

- 1) Um die einwandfreie Funktion der **AKKU***TEC***-**Geräte im Verbund sicherzustellen, sind ID-Codes der einzelnen Komponenten strikt einzuhalten!
- <sup>2)</sup> Die Einstellungen werden mit '√' (Einstellung aktiv) bzw. mit '/' (Einstellung inaktiv) gekennzeichnet. Die aktuelle Einstellung ist im 'Modus-Menue' durch die Position des Cursors gekennzeichnet

Wenn Sie die Einstellungen im Geräteverbund vornehmen (alle Geräte am Bus mit entsprechender ID), geben Sie nur Slave=√ und Redundant=/ ein. Zur korrekten Auswertung der Daten w ährend des Betriebs ist darauf zu achten, daß der 2- Draht-Bus an alle **AKKU***TEC***-**Komponenten (Ladegleichrichtermodule, Bedien - und Anzeigepanel, etc.) aufgelegt ist.

#### **11.3 Redundant-Betrieb**

Die hardwareseitige Master-Slave-Grundverschaltung entnehmen Sie hier bitte dem Manual des **AKKU***TEC***-**Ladegleichrichter-Moduls. Bei der Parametrierung der einzelnen Komponenten sind folgende Einstellungen zu machen:

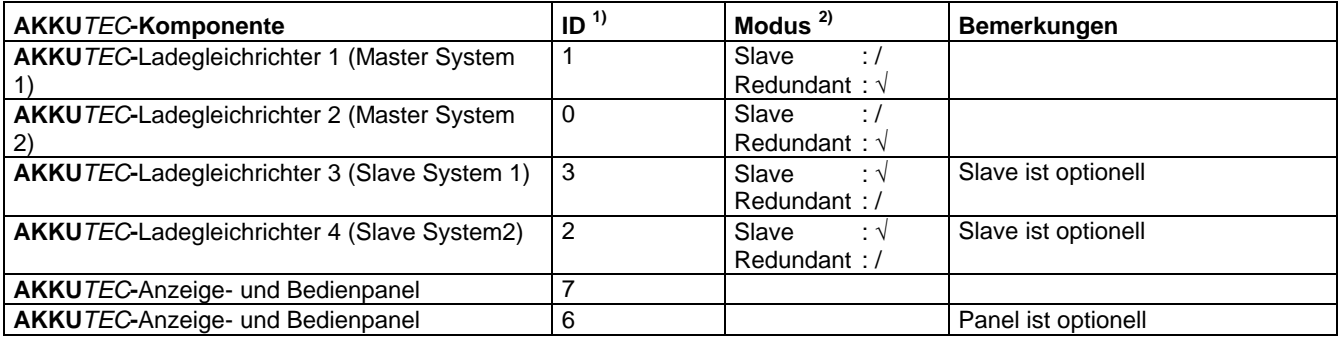

<sup>1)</sup> Die ID-Code jedes einzelnen Ladegleichrichter-Moduls muß mit der Hardwareseitigen Zuordnung (Master System 1, Master System 2, etc.) übereinstimmen. Um die einwandfreie Funktion der **AKKU***TEC***-**Geräte im Verbund sicherzustellen, sind ID-Codes der einzelnen Komponenten strikt einzuhalten

2) Die Einstellungen werden mit '√' (Einstellung aktiv) bzw. mit '/' (Einstellung inaktiv) gekennzeichnet. Die aktuelle Einstellung ist im 'Modus-Menue' durch die Position des Cursors gekennzeichnet

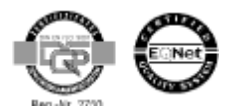

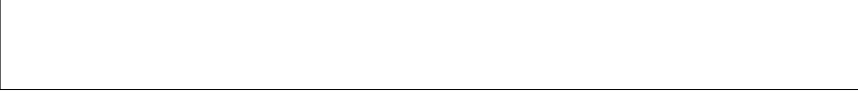

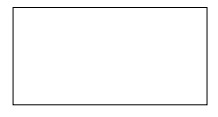

Wenn Sie die Einstellungen im Geräteverbund vornehmen (alle Geräte am Bus mit entsprechender ID), geben Sie nur Slave=/ und Redundant=√ ein. Bei redundanten Master-Slave-Systemen geben Sie Slave=√ und Redundant=√ ein.

**Bei den o.g. Einstellungen müssen alle Geräte im Verbund spannungsseitig versorgt werden!**

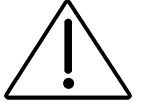

Beim Redundantbetrieb des **AKKU***TEC -*Systems ist es mö glich die Betriebsparameter beider Systeme auf einem gemeinsamen Panel Darzustellen. Findet das System beim Einschalten nur ein Panel, so wird von einer 1 -Panel-Betriebsart ausgegangen. Die Darstellung sieht dann wie folgt aus:

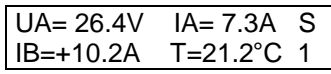

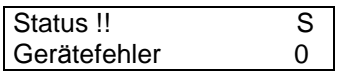

Der Betriebszustand beider Module wird im Wechsel dargestellt. Rechts neben den Parametern wird durch S0 bzw. S1 (Moduladresse) mitgeteilt von welchem der beiden Systeme die Daten stammen.

Ebenso ist eine eindeutige Zuordnung der Statusmeldungen m öglich

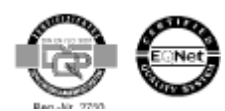